# 使用 **WhatsUP** 在 **Client** 端接收 **SNMP Server** 的網管監控資料

首先到下列網址下載 WhatsUP 軟體:

http://ipswitch.com/\_download/oneform.asp?product=WG-0000

安裝下載的檔案(wug\_tim.exe)

- 步驟 1. 於左方的功能選單中選擇【系統管理】選項,再於其次功能選單中選 擇【SNMP】選項。
- 步驟 2. 並於 SNMP 設定視窗的 SNMP 伺服器設定表單中勾選 【啓動 SNMP 伺服器】選項,並設定【裝置名稱】、【裝置所在地】、【登入 名稱】、【聯絡人】、【註解】等相關資料(亦可用其預設値),最後按 下【確定】鈕,完成 SNMP 伺服器的設定。

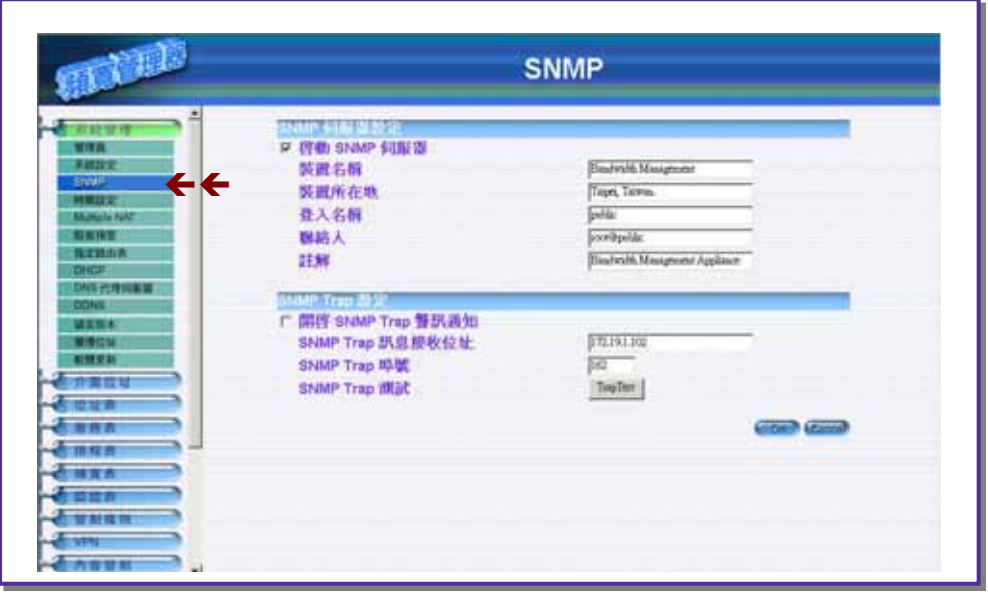

步驟 3. 按【開始】→【程式集】→【WhatsUP】→【WhatsUp Gold SNMPViewer Utility】選項來執行 WhatsUP 軟體。

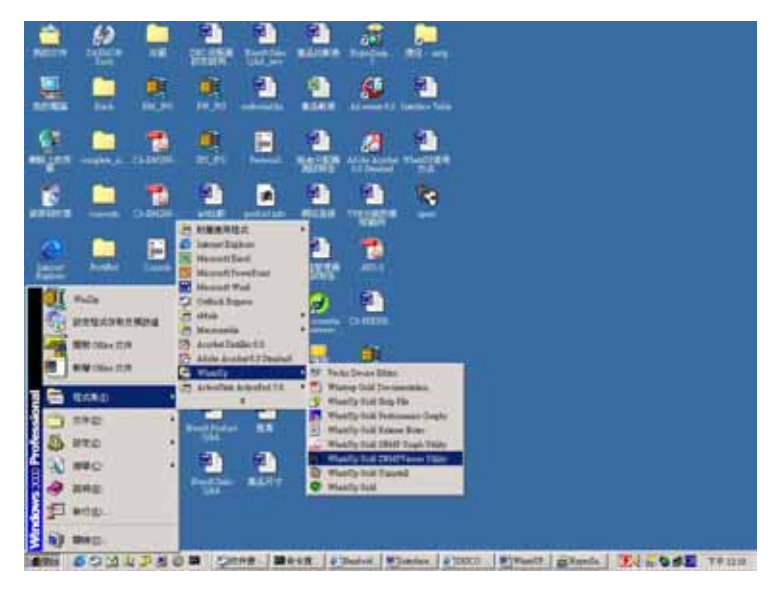

步驟 4. 按下【Continue Evaluation】按鈕。

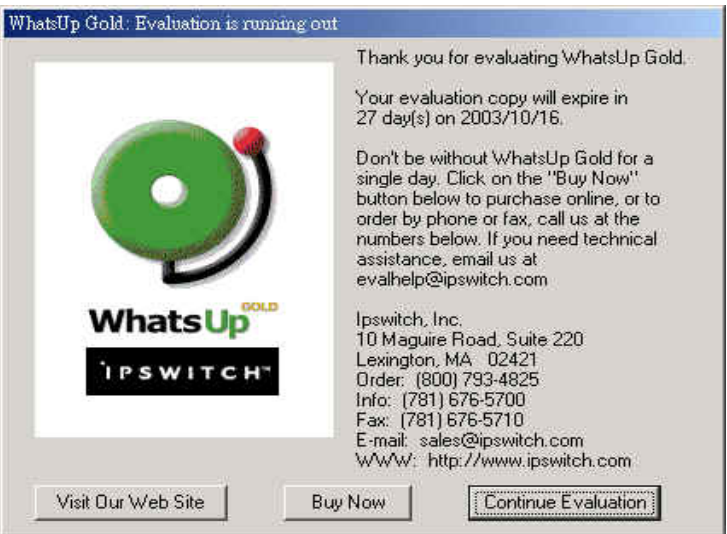

步驟 5. 於 Device SNMP Info 設定視窗中設定好要連線取得監控資訊的 【Host Name】, 和 SNMP 伺服器上設定可用來登入的名稱 【Community】,最後再設定【Timeout (seconds)】,然後按下【ok】。

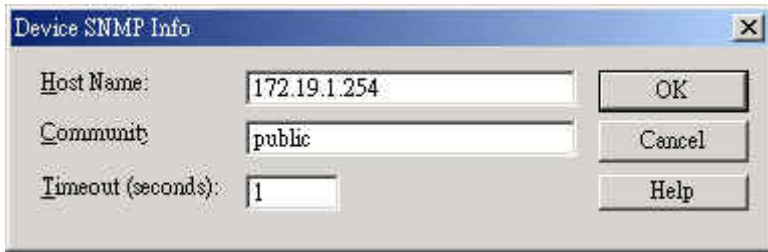

步驟 6. 在顯示的 SNMPView 視窗標題列會顯示連線裝置名稱,而其視窗中 則會以圖示顯示連線裝置的介面類型和狀態。

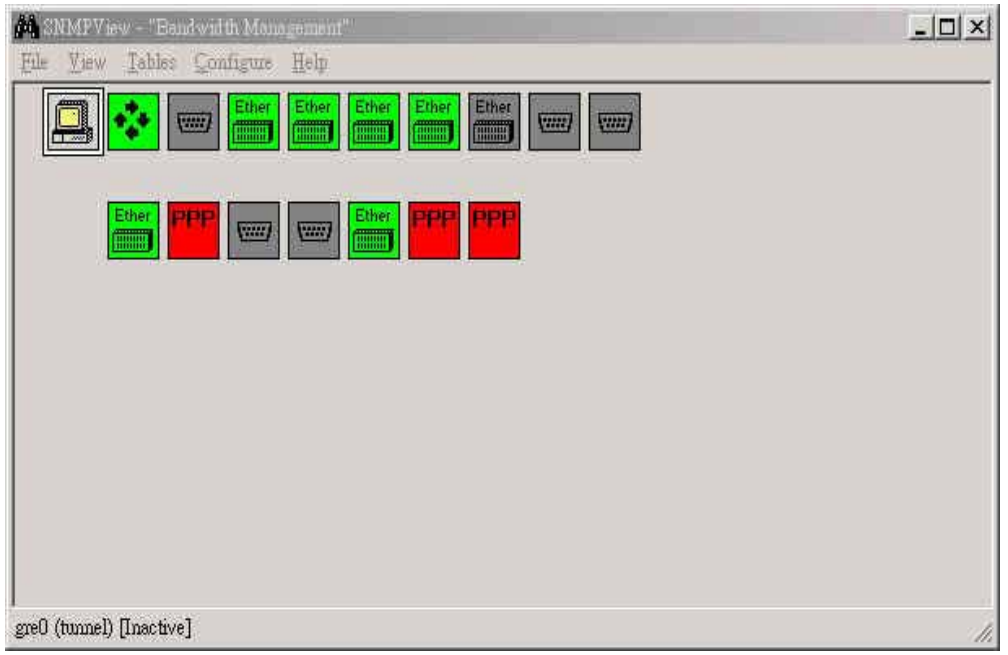

### 圖示的顏色表示其目前狀態

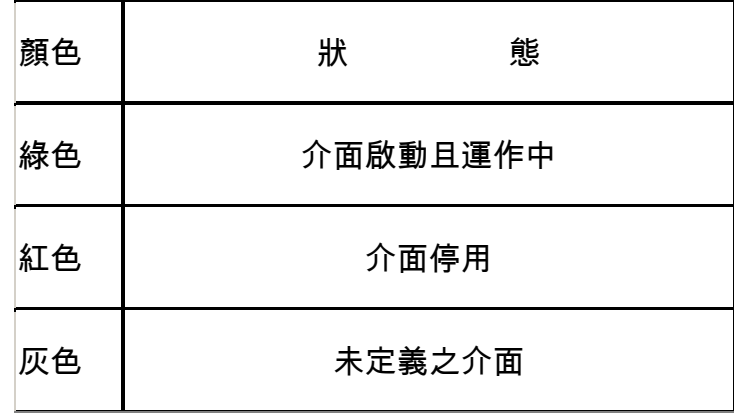

步驟 7. 在介面圖示上按滑鼠右鍵,並於彈出式選單中按下【View MIB】選 項,可檢視連線裝置之介面的詳細 SNMP 資料。

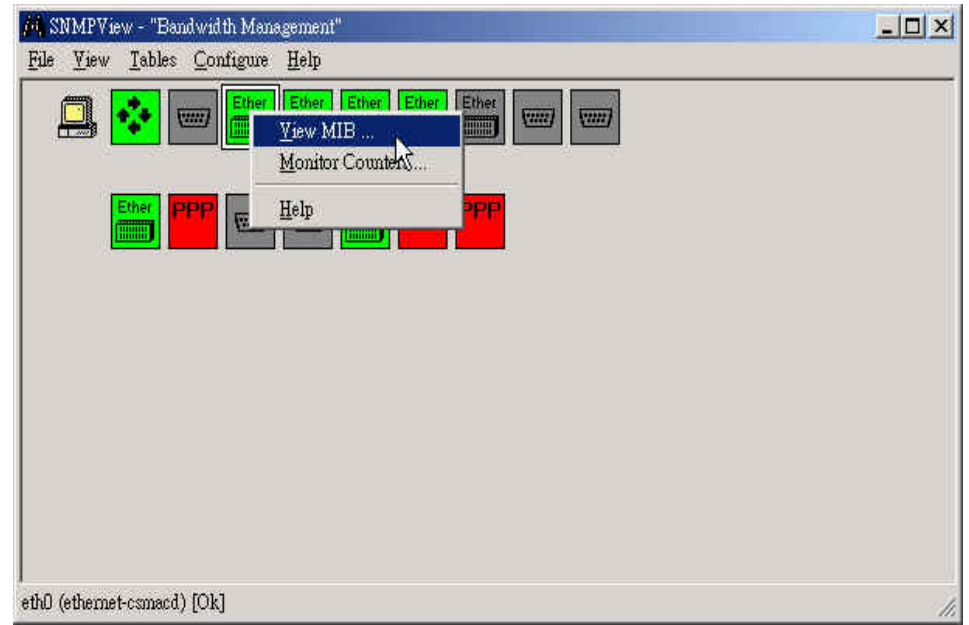

步驟 8. View MIB 所顯示的連線裝置介面之詳細 SNMP 資料(會即時更 新)。

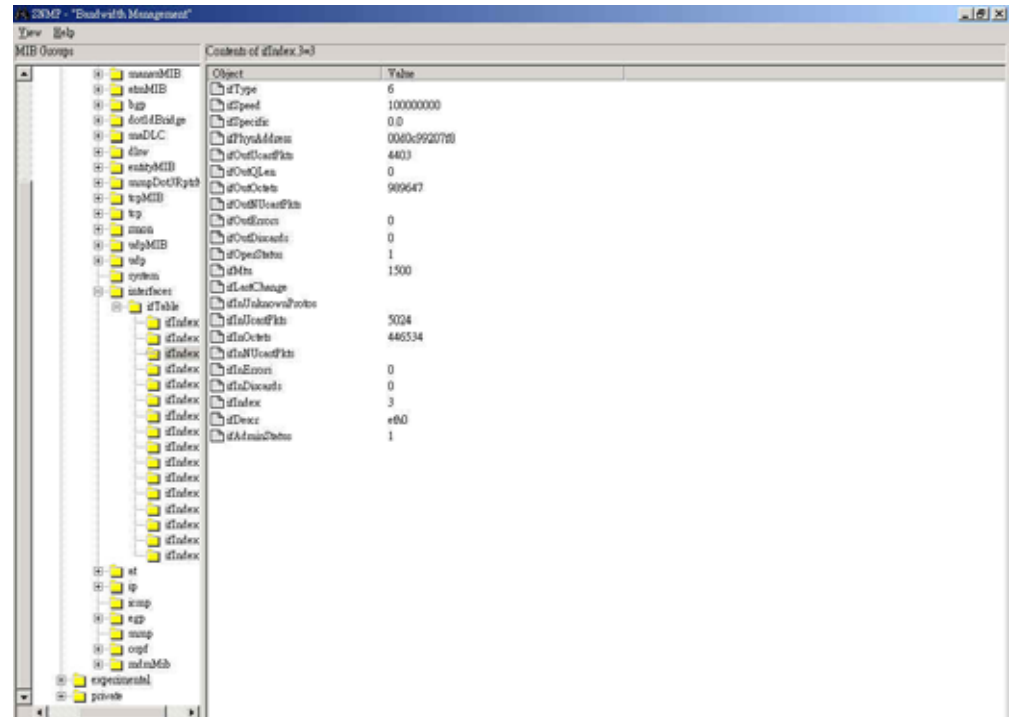

#### 其 **Object** 所代表的意義如下

ifType :介面類型 ifSpeed : 介面的傳輸速度 ifSpecific : 介面特性 ifPhysAddress : MAC Address ifOutUcastPkts : 傳送封包數 ifOutQLen ifOutOctets :介面所傳送出的八位元數值總合(包括結構字元) ifOutNUcastPkts : 傳送的 broadcast 封包數 ifOutErrors : 傳送錯誤封包數 ifOutDiscards : 傳送時 lost 的封包數 ifOperStatus : 介面卡的狀態(數值為 1 時代表啟用,數值為 2 時代表停用) ifMtu : MTU 設定值(Bytes) ifLastChange : 介面啓用時的最新運作裝熊値 ifInUnknownProtos :介面所丟棄之不認識或不支援之封包數 ifInUcastPkts :接收封包數 ifInOctets :介面所接收到的八位元數值總合(包括結構字元) ifInNUcastPkts : 接收的 broadcast 封包數 ifInErrors :接收錯誤封包數 ifInDiscards :接收時 lost 的封包數 ifIndex : 在 MIB 中用來識別介面的唯一値 ifDescr : 介面描述(可包含廠商、產品名稱和硬體介面版本) ifAdminStatus : 介面受管理的狀態(數值為 1 時代表受到管理,數值為 2 時代 表未受到管理)

步驟 9. 在連線設備的的圖示上按滑鼠右鍵,並於彈出式選單中按下【View MIB】選項,可檢視連線設備的系統資訊。

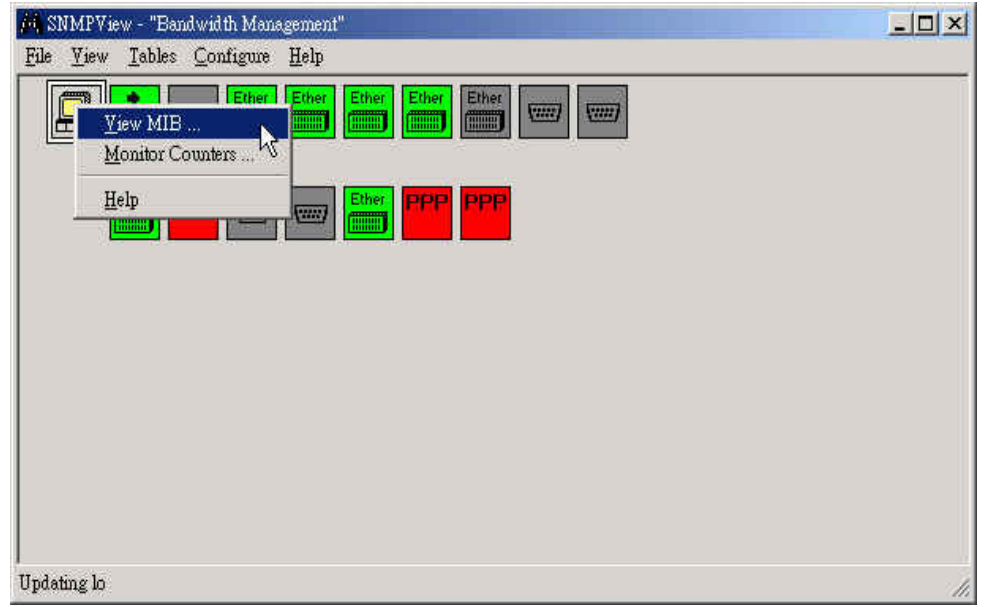

步驟 10. View MIB 所顯示的連線裝置系統資訊(會即時更新)。

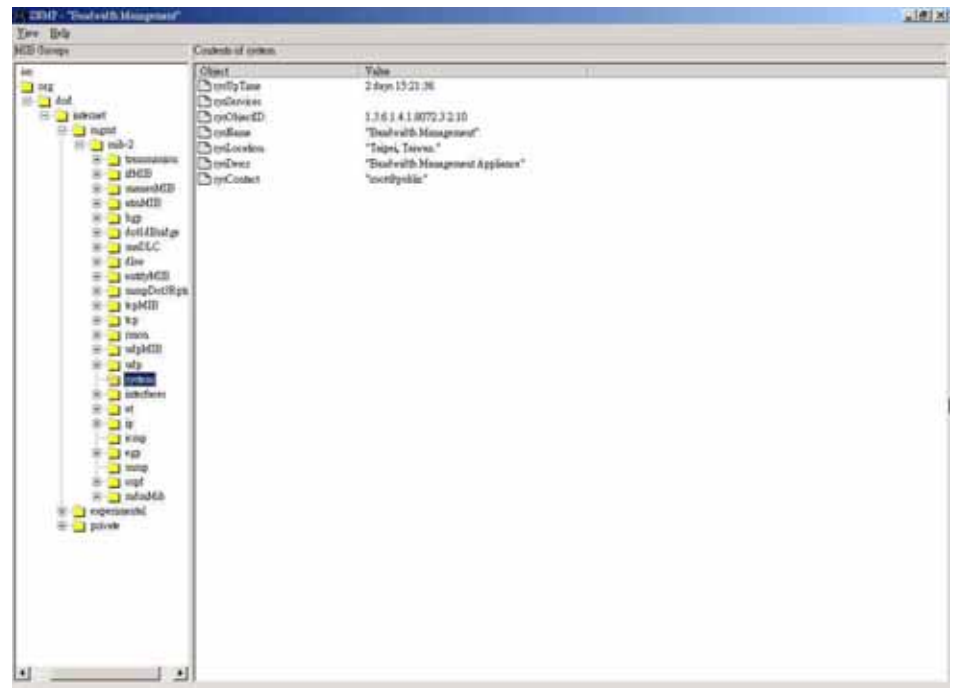

## 其 **Object** 所代表的意義如下

sysUpTime = 連線裝置的持續啟用時間

- sysServices = 連線裝置的服務
- sysObjectID = 提供連線裝置系統資訊在 MIB 中的物件 ID
- sysName = 裝置名稱
- sysLocation = 裝置所在地
- sysDescr = 註解
- sysContact = 聯絡人
	- 步驟 11. 在介面圖示上按滑鼠右鍵,並於彈出式選單中按下【Monitor Counters】 選項,可圖示化連線裝置之介面的監測值。

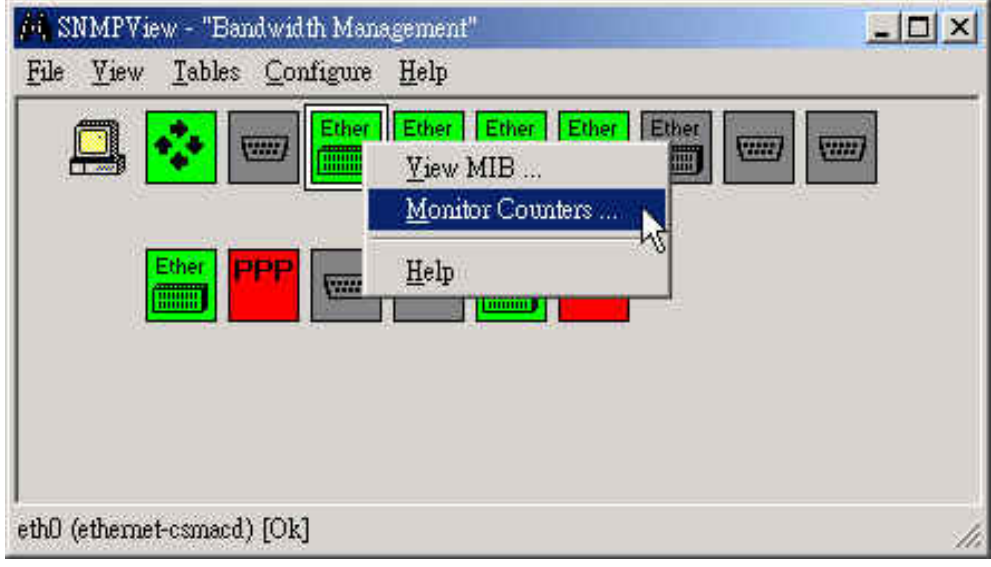

步驟12. 於所顯示的 SNMP Viewer 視窗中選擇欲圖示化的監測值。

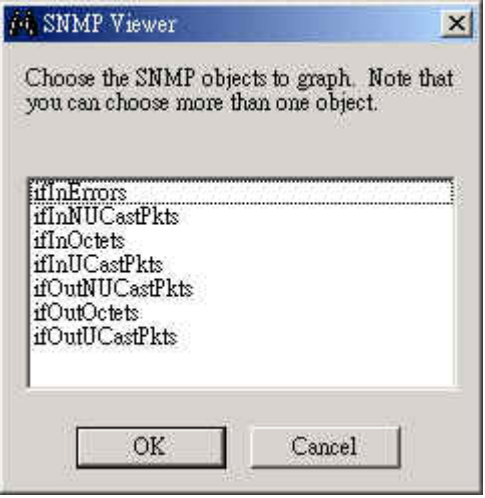

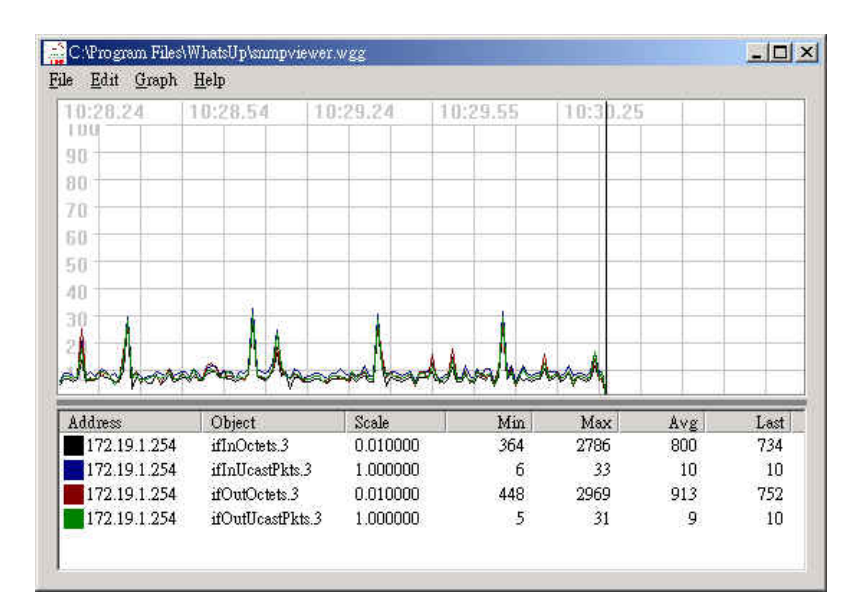

(會即時更新)。

步驟14. 於 View MIB 所顯示的連線裝置介面之詳細 SNMP 資料(會即時更

新)視窗中,在任何一物件(Object)名稱上按下滑鼠右鍵,並於彈 出式旋單中按下【Monitor】選項,可圖示化連線裝置介面之物件的

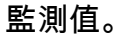

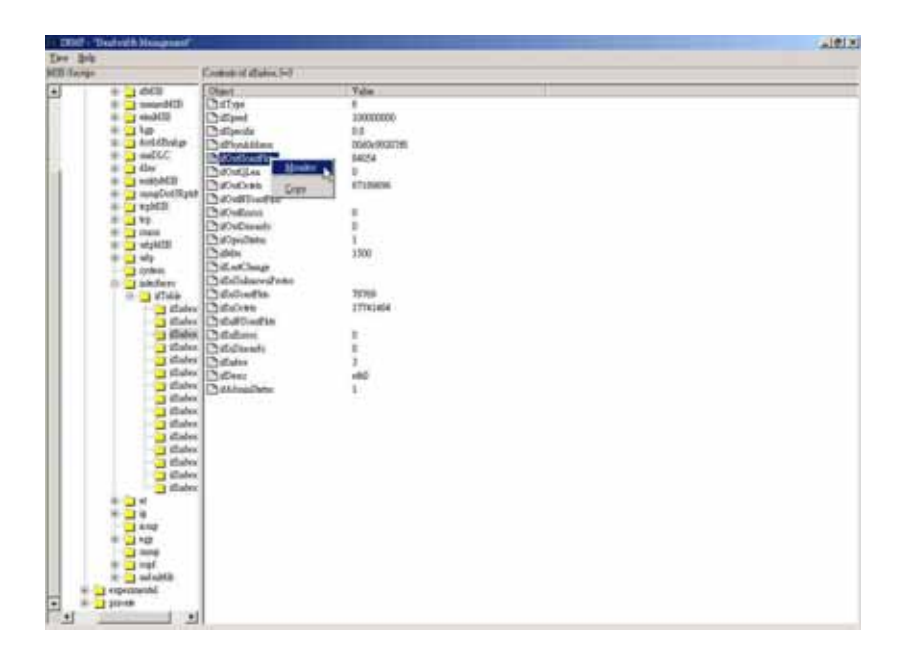

步驟15. Monitor 所顯示的圖示化連線裝置介面之物件監測值(會即時更 部分。

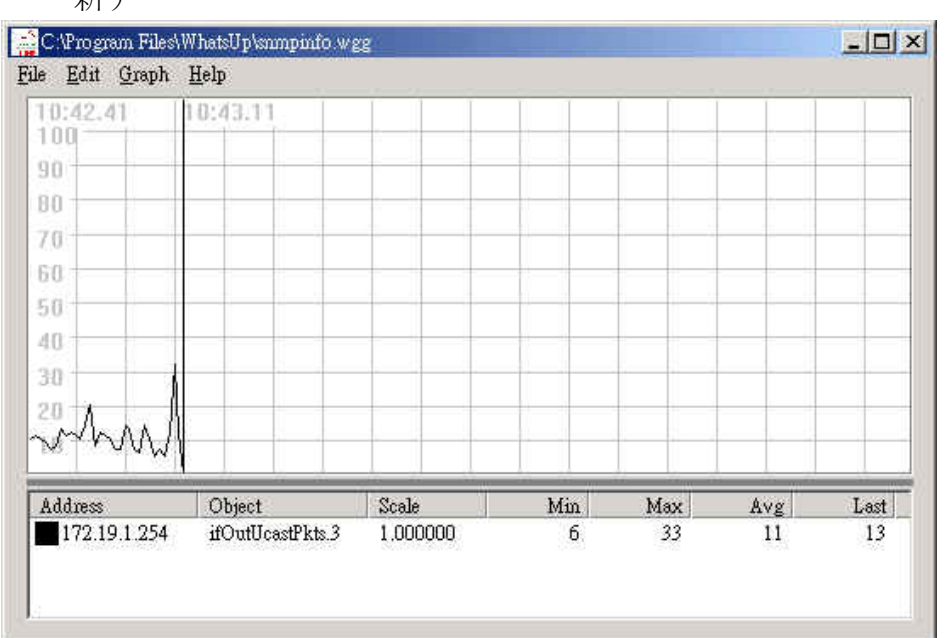

步驟16. 在 SNMPView 視窗的功能表 Table 選單中選擇【ARP Table】、 【Address Table】、【Interface Table】或【Route Table】,可觀察連線裝 置相關的 MIB 資料 (會即時更新)。

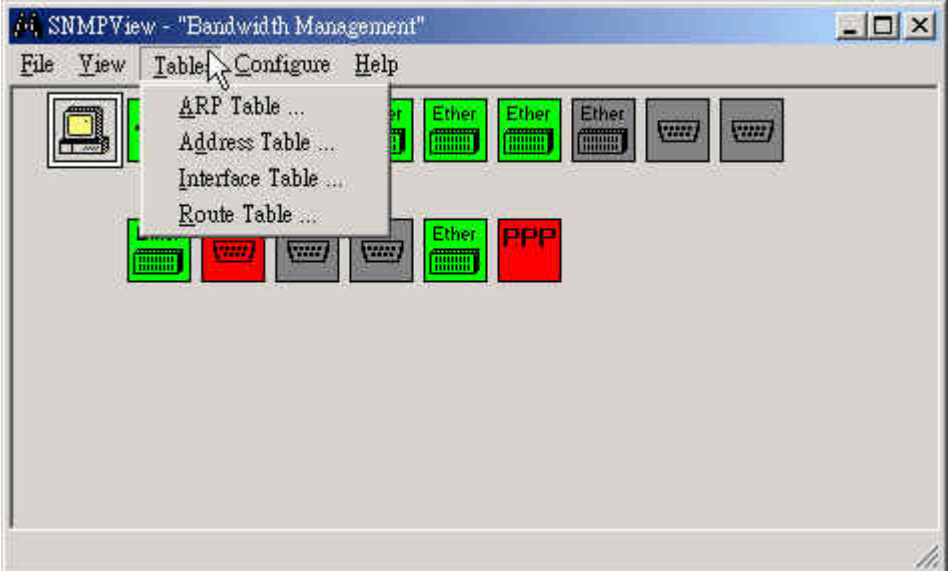

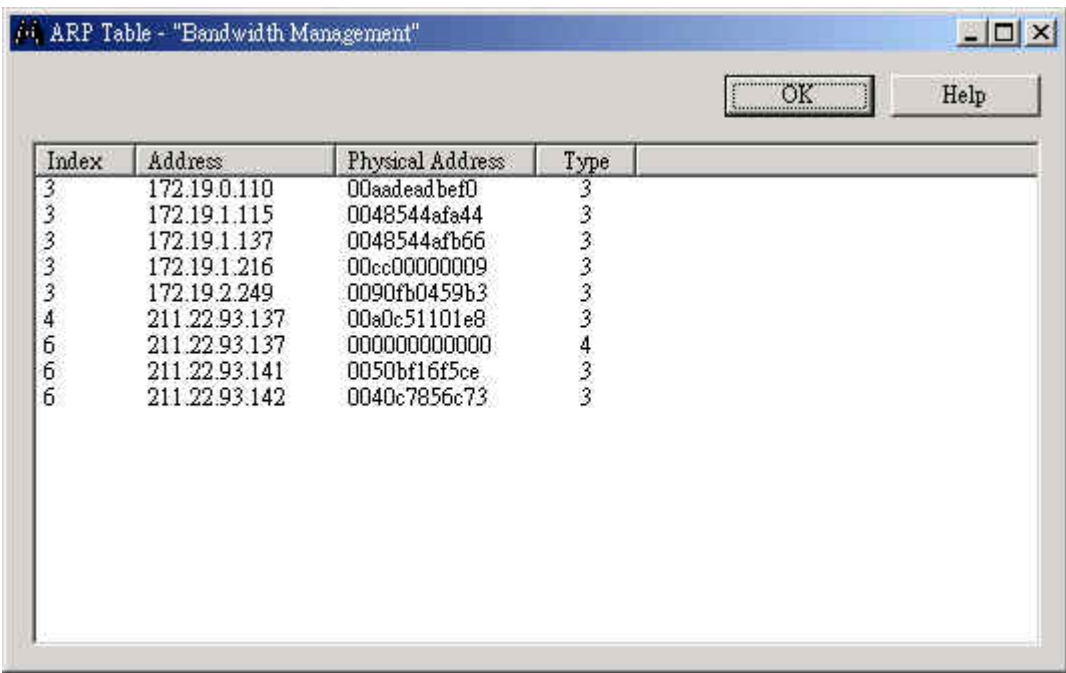

# 步驟17. 連線裝置 ARP Table 相關的 MIB 資料。

# 步驟18. 連線裝置 Address Table 相關的 MIB 資料。

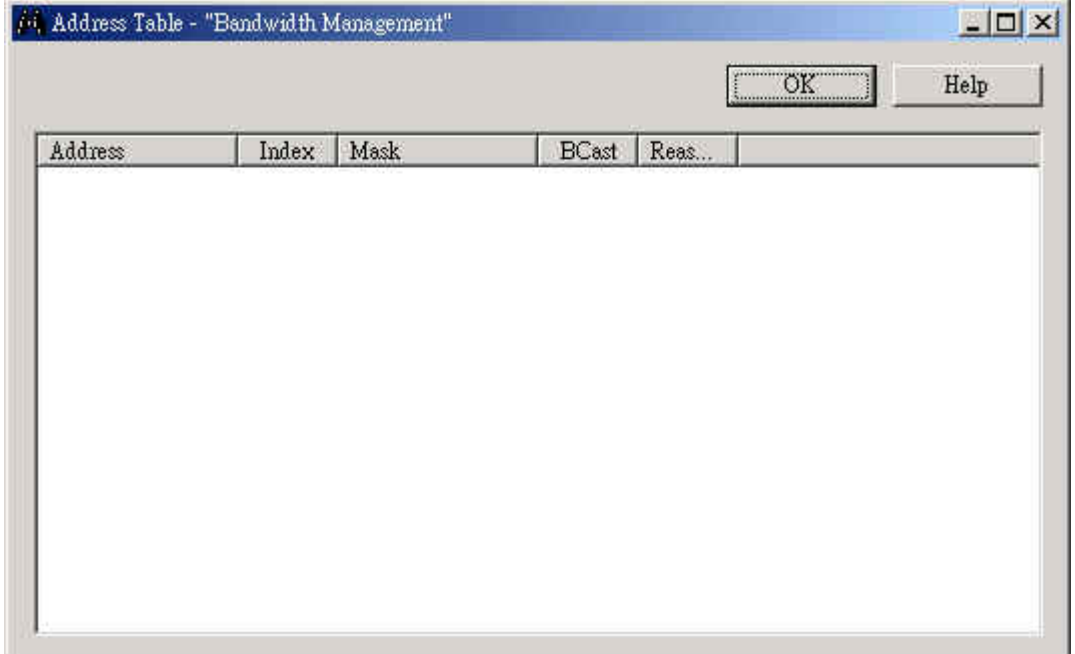

| <sup>54</sup> Interface Table - "Buniwidth Monagement" |                           |                  |              |          |                                                                                                    |            |           |                       |             |              |
|--------------------------------------------------------|---------------------------|------------------|--------------|----------|----------------------------------------------------------------------------------------------------|------------|-----------|-----------------------|-------------|--------------|
|                                                        |                           |                  |              |          |                                                                                                    |            |           |                       | OK          | <b>Help</b>  |
| <b>Index</b>                                           | Description               | Interface Type   | Address      | Admi     | Оресь                                                                                                  | <b>MTU</b> | Speed     | Last Change           | divDCAdPkts | diaNUCadPkts |
|                                                        | ь                         | softwareLoopback |              | Up       | Up                                                                                                    | 16436      | 10000000  | Emor SNMP: Resource   | 225         |              |
|                                                        |                           | other.           |              | Down     | Down                                                                                                   | 1500       |           | Error SNMP: Resource  |             |              |
|                                                        | tell<br>#00<br>#01<br>#02 | efternet-canacd  | 0040e99207fB | Up       | Up                                                                                                    | 1500       | 100000000 | Error SNMP: Resource  | 5572        |              |
|                                                        |                           | ethernet-compod  | 0040c99207f5 | Up<br>Up | $\begin{array}{c} \mathbf{U} \mathbf{p} \\ \mathbf{U} \mathbf{p} \\ \mathbf{U} \mathbf{p} \end{array}$ | 1500       | 100000000 | Error SMMP: Resource  | 1217        |              |
|                                                        |                           | ethemet-cannod   | 0040c9920715 |          |                                                                                                    | 1500       | 100000000 | Error 2NMP: Resource  | 6353        |              |
|                                                        |                           | ethemet-cannod   | 0080c99207f7 | Up.      |                                                                                                    | 1500       | 100000000 | Emor SMMP: Resource   | 134         |              |
|                                                        | dunmy0                    | efternet-emned   |              | Down     | Down.                                                                                                  | 1500       | 10000000  | Enror SNMP: Resource  |             |              |
|                                                        | Okart                     | Isonet           |              | Down     | <b>Down</b>                                                                                            | 1490       |           | Error SNMP: Resource. |             |              |
|                                                        | gpeO                      | fonnet           |              | Down.    | Down                                                                                                   | 1476       |           | Error SNMP: Resource  |             |              |
| 10                                                     | muecO                     | ethemet-cumsod   | 0040e99207f5 | Up       | Up.                                                                                                    | 16260      | 10000000  | Error SNMP: Resource. |             |              |
|                                                        | ipsec I                   | PPP <sub>1</sub> |              |          | Down.                                                                                                  | 16260      |           | Emor SNMP: Resource   |             |              |
|                                                        |                           | Isnnel           |              | Down     | Down                                                                                                   |            |           | Emor 2NMP: Resource   |             |              |
| $\frac{11}{12}$                                        | ipane2<br>ipane3          | Month            |              | Down.    | <b>Down</b>                                                                                            | ū.         |           | Error SMMP: Resource  |             |              |
| 14                                                     | bd                        | ethemet-connect  | 0040e99207f5 |          | Up                                                                                                    | 1500       | 10000000  | Error SMMP: Resource  | 1350        |              |
| 15                                                     | pppl                      | 302              |              |          | Down                                                                                                   | 1492       | $\Omega$  | Error SNMP: Resource  | 3679        |              |
|                                                        |                           |                  |              |          |                                                                                                    |            |           |                       |             |              |
| ×                                                      |                           |                  |              | Lč.      |                                                                                                    |            |           |                       |             | Ŀ            |

步驟19. 連線裝置 Interface Table 相關的 MIB 資料。

#### 其 Table 欄位所代表的意義如下

Index: A unique value that identifies the interface in the MIB ifTable (same as ifIndex). 在 MIB 中用來識別介面的唯一值

Description: Can include the name of the manufacturer, the product name and the version of the hardware interface. 可包含廠商、產品名稱和硬體介面版本

Interface Type: The type of interface, distinguished according to the

physical/link/network protocol(s) immediately "below" IP in the protocol stack.

介面類型,根據 physical/link/network 協定(目前在協定堆疊之下的 IP)來區分

Address: The interface's address at the protocol layer immediately "below" IP

in the protocol stack. For interfaces that do not have such an address (e.g., a

serial line), this object should contain an octet string of zero length.

Admin Status: The desired state of the interface: Up ?ready to pass packets;

Down; or Testing ?in some testing state.

Operator Status: The current state of the interface. Up ?ready to pass packets; Down; or Testing ? in some testing state.

MTU: The size of the largest IP datagram that can be sent/received on the interface, specified in octets.

Speed: An estimate of the interface's current bandwidth in bits per second. For interfaces that do not vary in bandwidth, or for those where no accurate estimation can be made, this object should contain the nominal bandwidth. Last Change: The value of sysUpTime at the time the interface entered its current operational state. If the current state was entered prior to the last re-initialization of the local network management subsystem, then this object

contains a zero value. 介面啟用時的最新用作裝態值

InUCastPkts: The number of (subnet) unicast packets delivered to a higher-layer protocol.

InUNCastPkts: The number of non-unicast (i.e., subnet broadcast or subnet multicast) packets delivered to a higher-layer protocol.

InErrors: The number of inbound packets that contained errors preventing them from being deliverable to a higher-layer protocol.

InDiscards: The number of inbound packets which were chosen to be discarded even though no errors had been detected to prevent their being deliverable to a higher-layer protocol. One possible reason for discarding such a packet could be to free up buffer space.

Unknown Protos: The number of packets received via the interface which were discarded because of an unknown or unsupported protocol. 介面所丟棄之不 認識或不支援之封包數

OutUCastPkts: The total number of packets that higher-level protocols requested be transmitted to a subnet-unicast address, including those that were discarded or not sent.

OutNUCastPkts: The total number of packets that higher-level protocols requested be transmitted to a non-unicast (i.e., a subnet broadcast or subnet multicast) address, including those that were discarded or not sent.

OutErrors: The number of outbound packets that could not be transmitted because of errors.

OutDiscards: The number of outbound packets which were chosen to be discarded even though no errors had been detected to prevent their being transmitted. One possible reason for discarding such a packet could be to free up buffer space.

InOctets: The total number of octets received on the interface, including framing characters. 介面所接收到的八位元數值總合(包括結構字元)

13

OutOctets: The total number of octets transmitted out of the interface,

including framing characters. 介面所傳送出的八位元數值總合(包括結構字元)

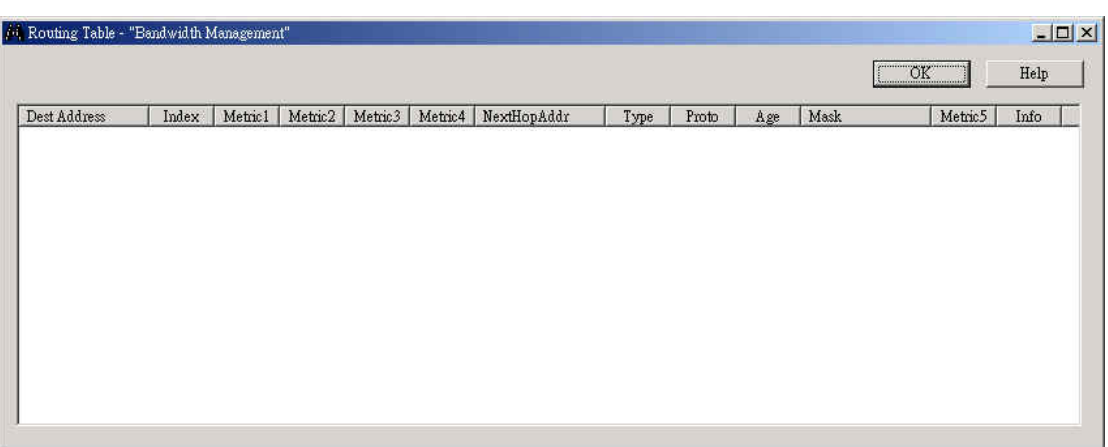

步驟20. 連線裝置 Route Table 相關的 MIB 資料。